# **Chapter 38 CAD Standards**

## **38.1 Configuring CAD Standards**

1. **Click** Tools, CAD Standards, Configure

or

2. **Type** STANDARDS at the command prompt. Command: **standards**

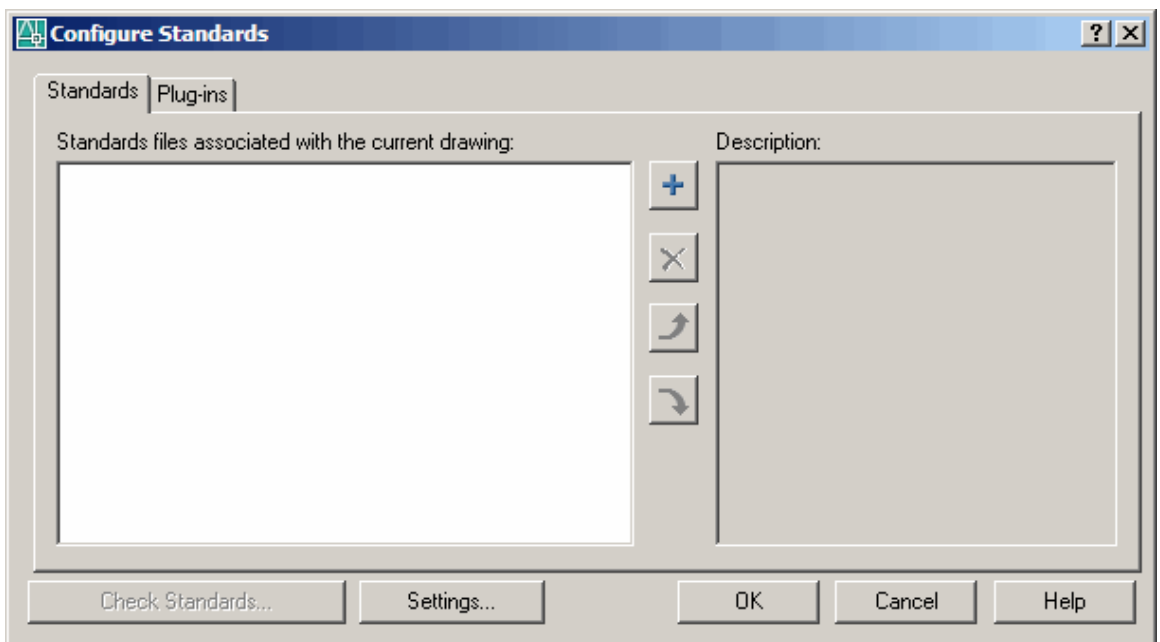

3. **Click** the plus sign to load a CAD standards file.

### **38.2 Check Drawing Standards**

Standards define a set of common properties for named objects such as layers and text styles. You or your CAD manager can create, apply, and audit standards in AutoCAD drawings to enforce consistency. Because standards make it easier for others to interpret drawings, standards are particularly useful in collaborative environments, where many individuals contribute to the standards.

- 1. **Open** a drawing with standards defined (i.e. AIALayersSampleDrawing.dwg)
- 2. **Type** SAVEAS at the command prompt. Command: saveas

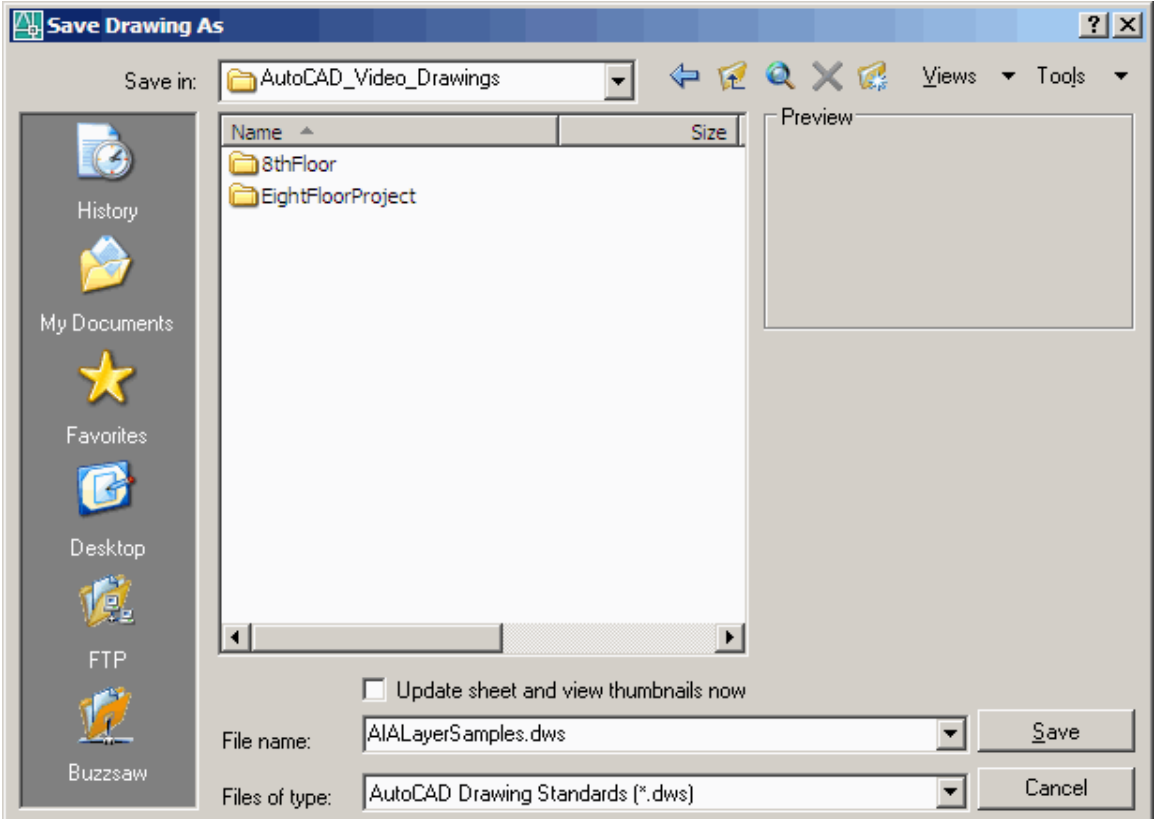

# **38.3 Layer Translator**

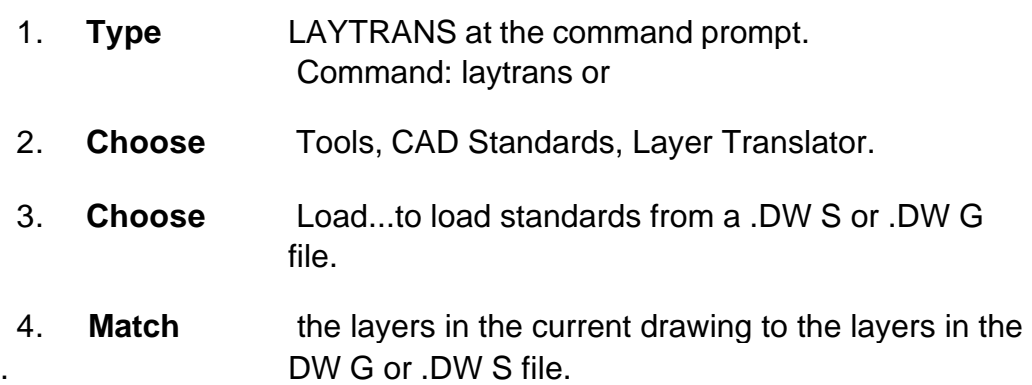

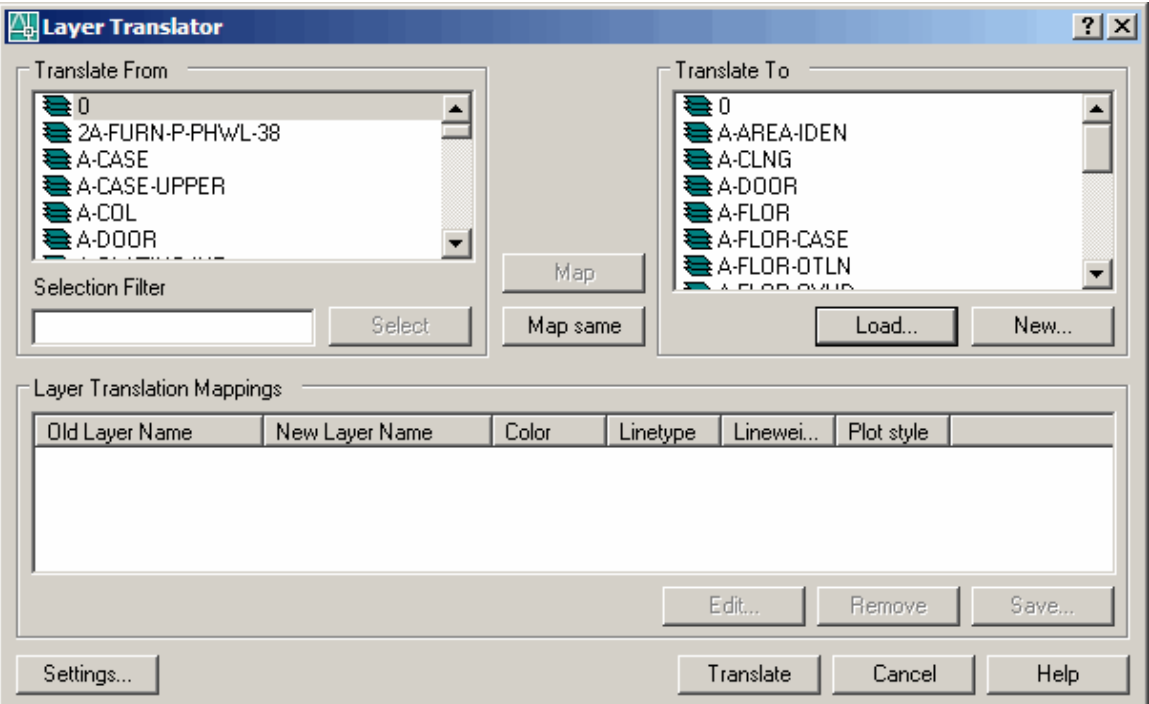

#### **38.4 Redline Markup Language**

- 1. **Choose** Tools, Markup Set Manager…
- 2. **Click** Open...
- 3. **Choose** A .DWF markup file to open.

*A new "MARKUP" layer is created in the c urrent dra wing .*

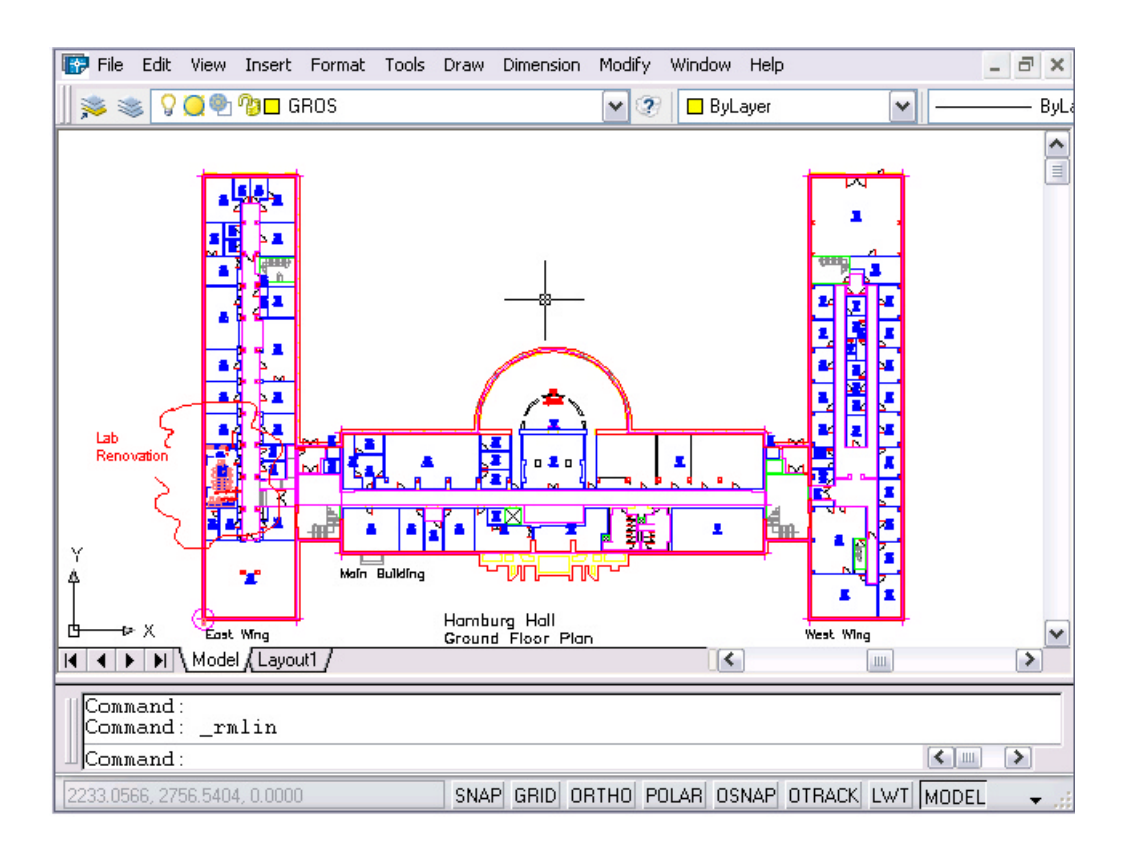

## **38.5 Revision Cloud**

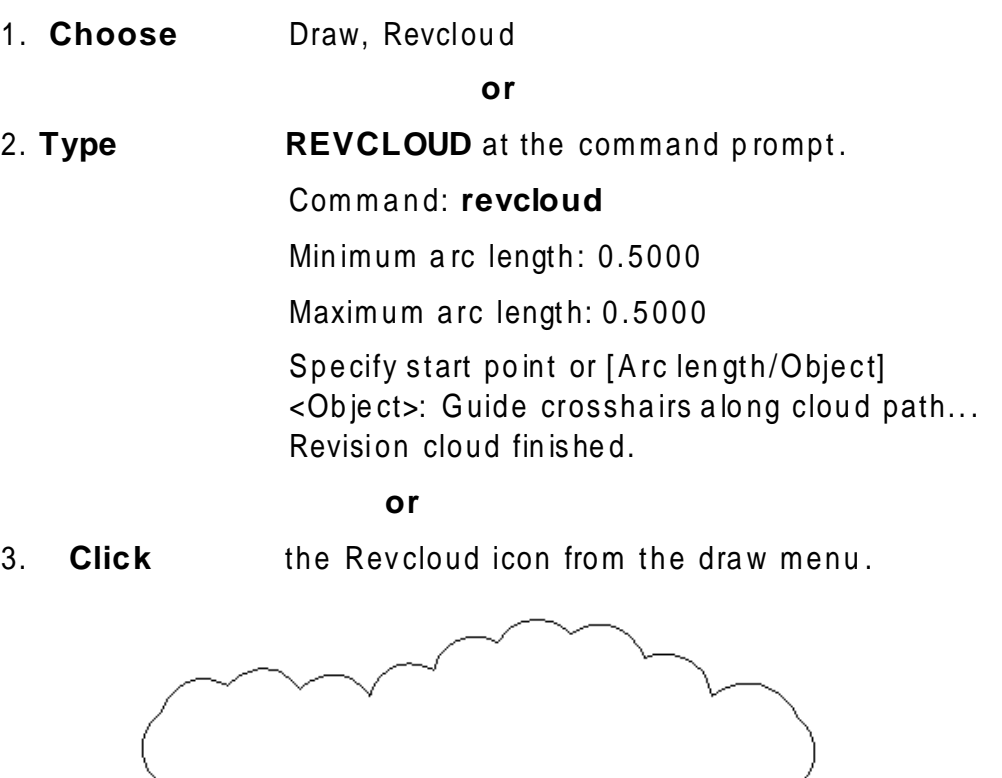

## **38.6 Wipeout**

Creates a polygonal area that masks underlying objects with the current background color. This area is bounded by the wipeout frame. You can turn on the wipeout frame for editing and turn it off for plotting.

1. **Choose** Draw, Wipeout

**or**

2. **Type** WIPEOUT at the command prompt.

Command: \_**wipeout**

Specify first point or [Frames/Polyline] <Polyline>: Select a closed polyline:

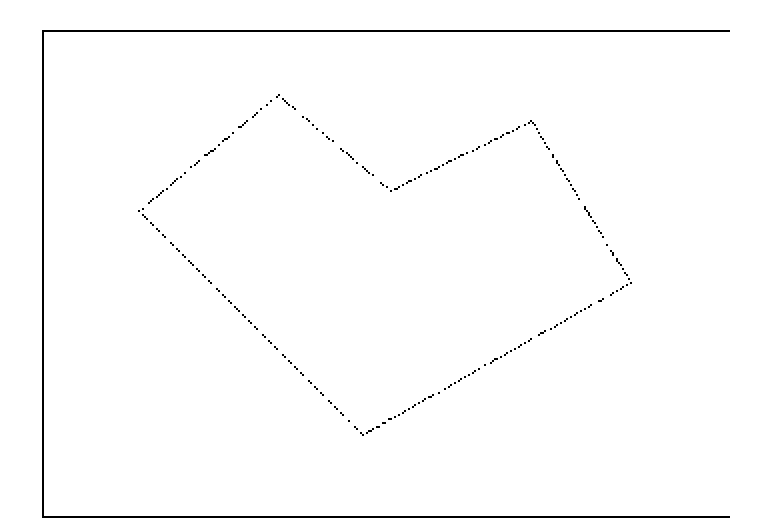